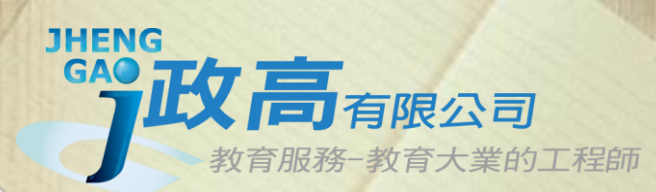

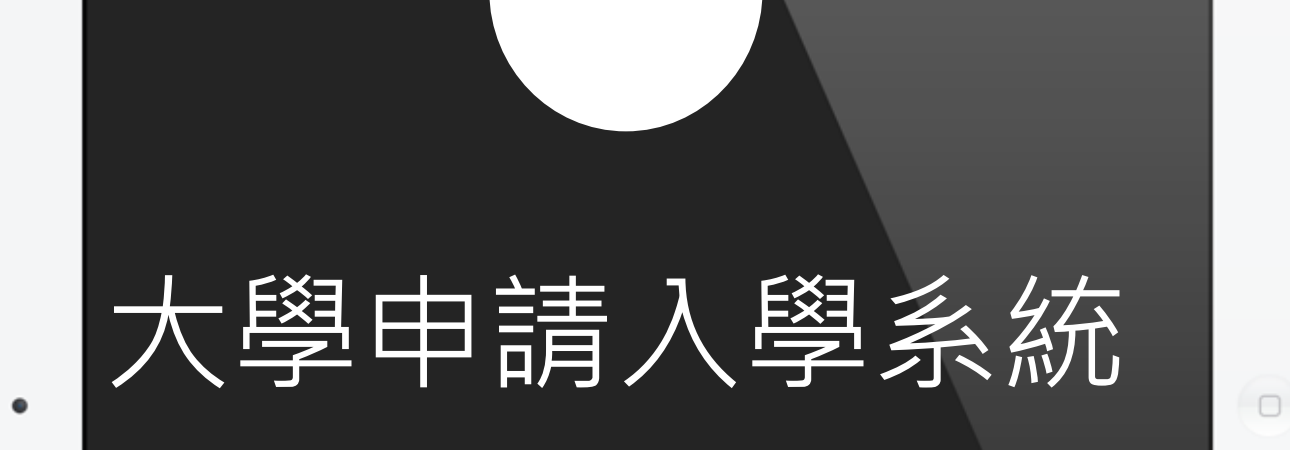

### **通過第一階段倍率篩選評估系統**

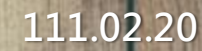

COLOR SLOES

# **注意事項**

- **由於數學學測改為數A及數B兩科,大學各校系若於112學年調整 倍率篩選科目及順序,系統無法依111學年的篩選結果進行評估, 將會呈現「招生條件變動,無法進行評估」。**
- **意即去年該科系若有以"數學"當作篩選科目時,今年該科系將 不會出現落點分析評估。**
- <u>若您的學測成績</u>通過科系檢定門檻,無論有無出現篩選評估結果 **仍可選取此校系。**
- **本系統的落點分析結果僅提供參考使用,敬請留意。**

**1. 點選 功能列表 『學生登入』 2. 選擇學校名稱 輸入帳號、密碼 輸入驗證碼 (系統隨機顯示,不分大小寫)**

選評估系統

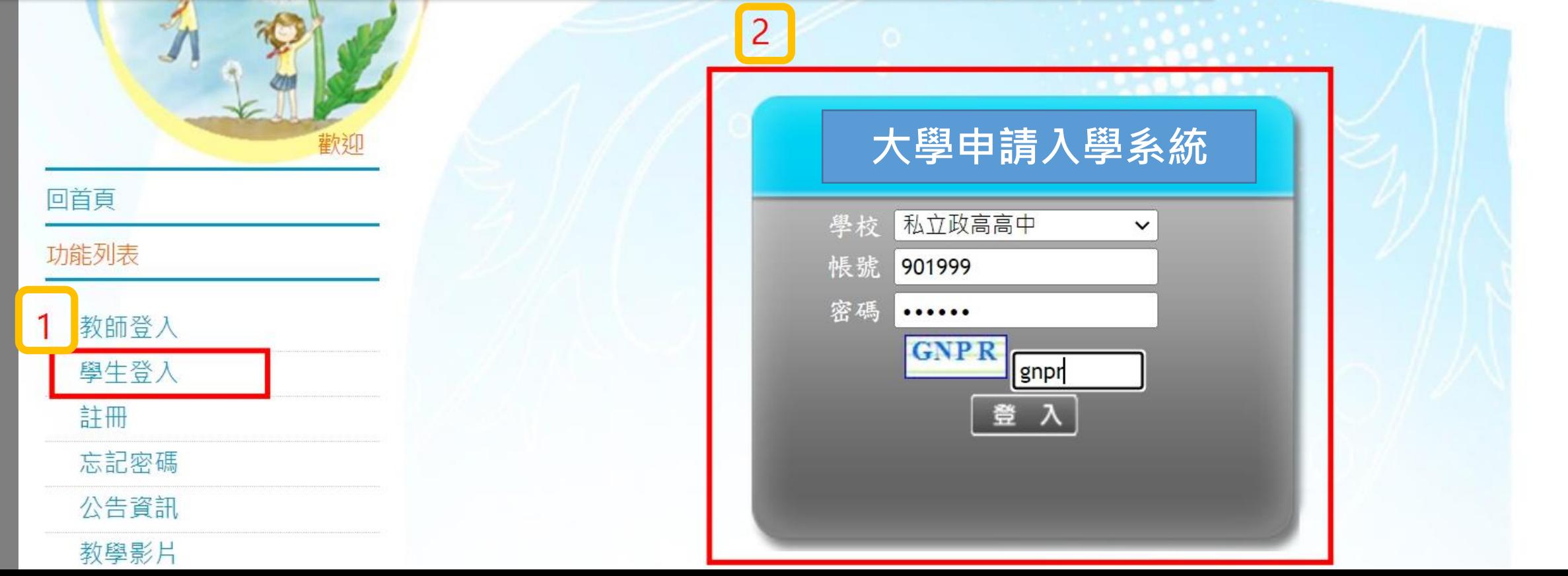

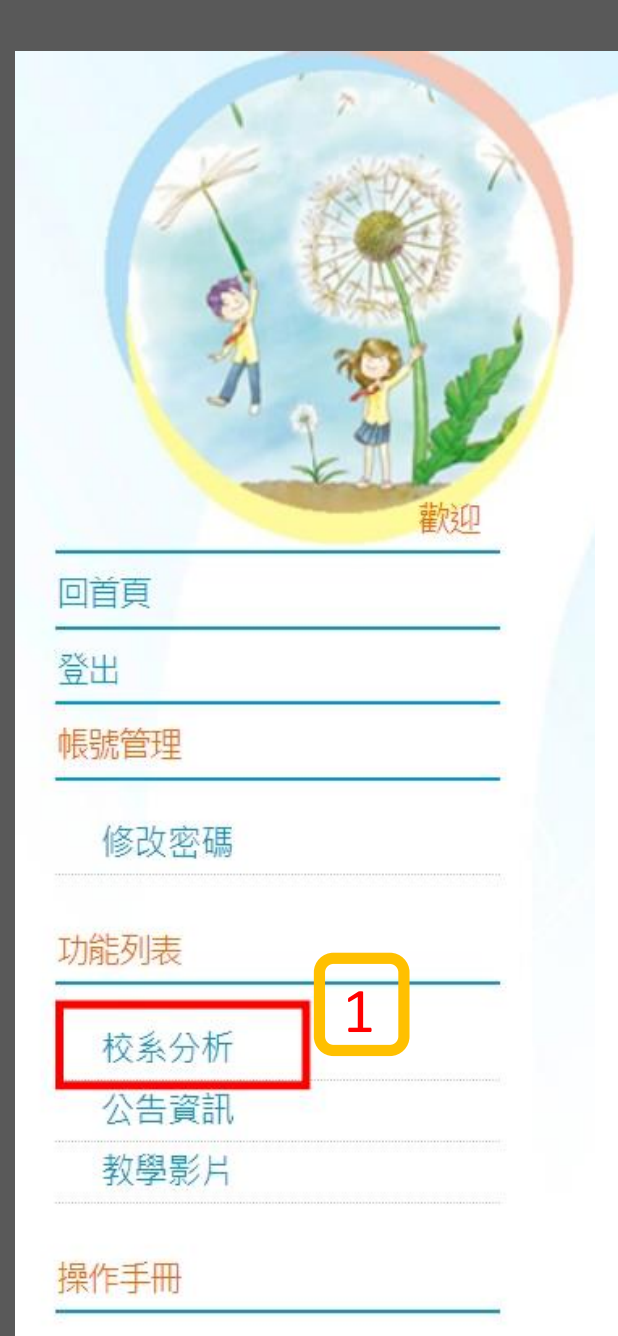

 $\boxed{2}$ 

操作說明

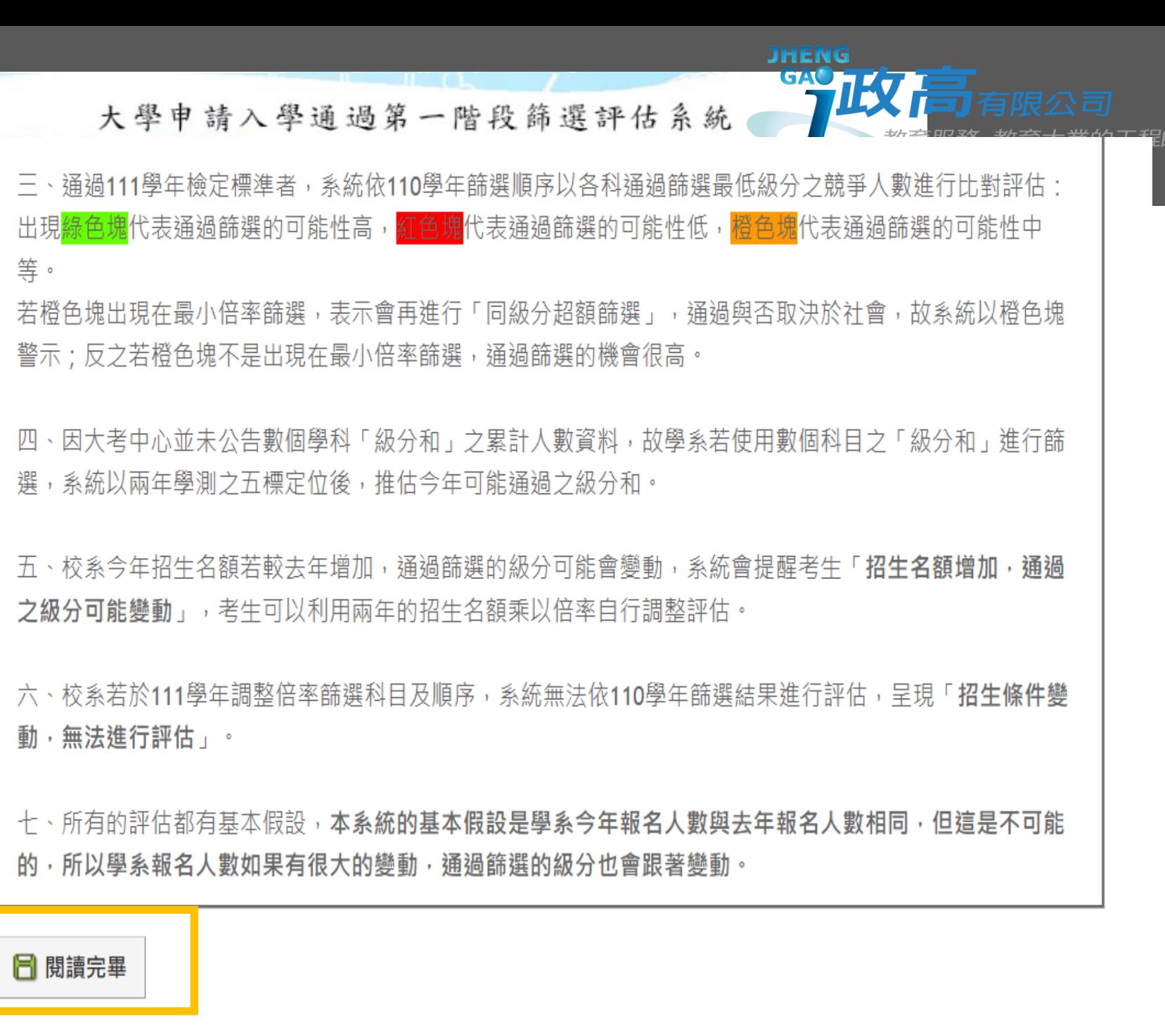

**個人資料**

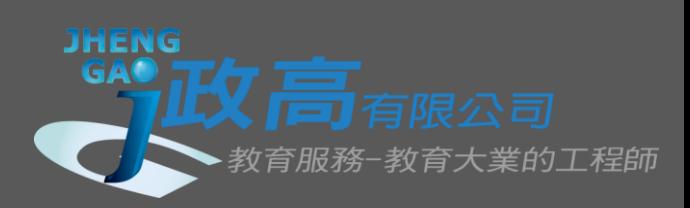

大學申請入學通過第一階段篩選評估系統

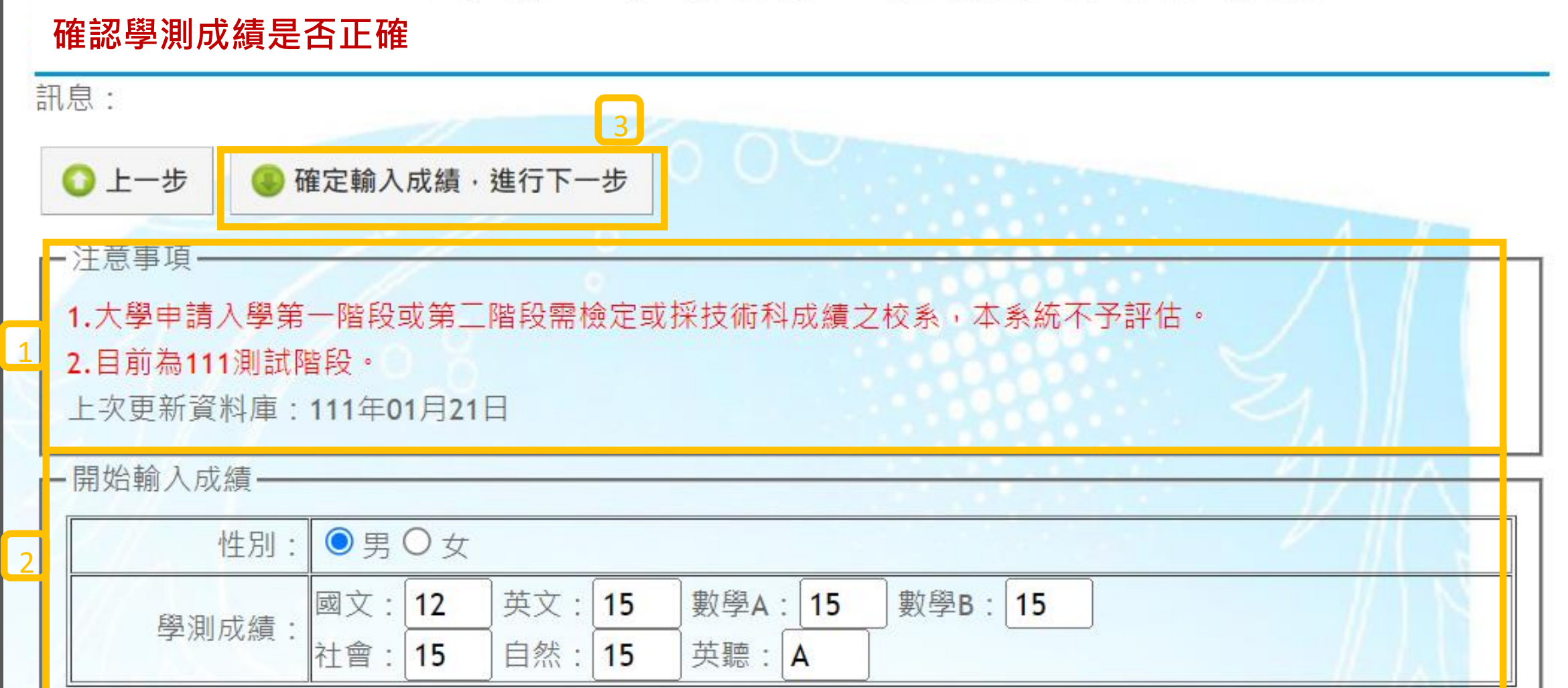

**校系分析**

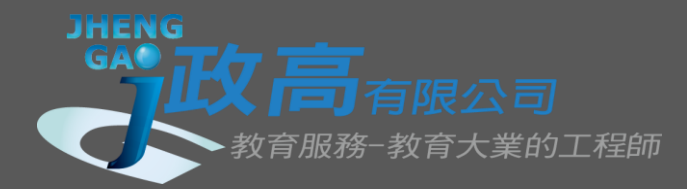

大學申請入學通過第一階段篩選評估系統

### 進行分析

一注意事項

- 成績資料·

性別

男

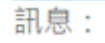

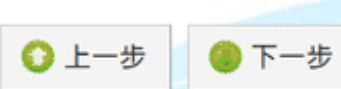

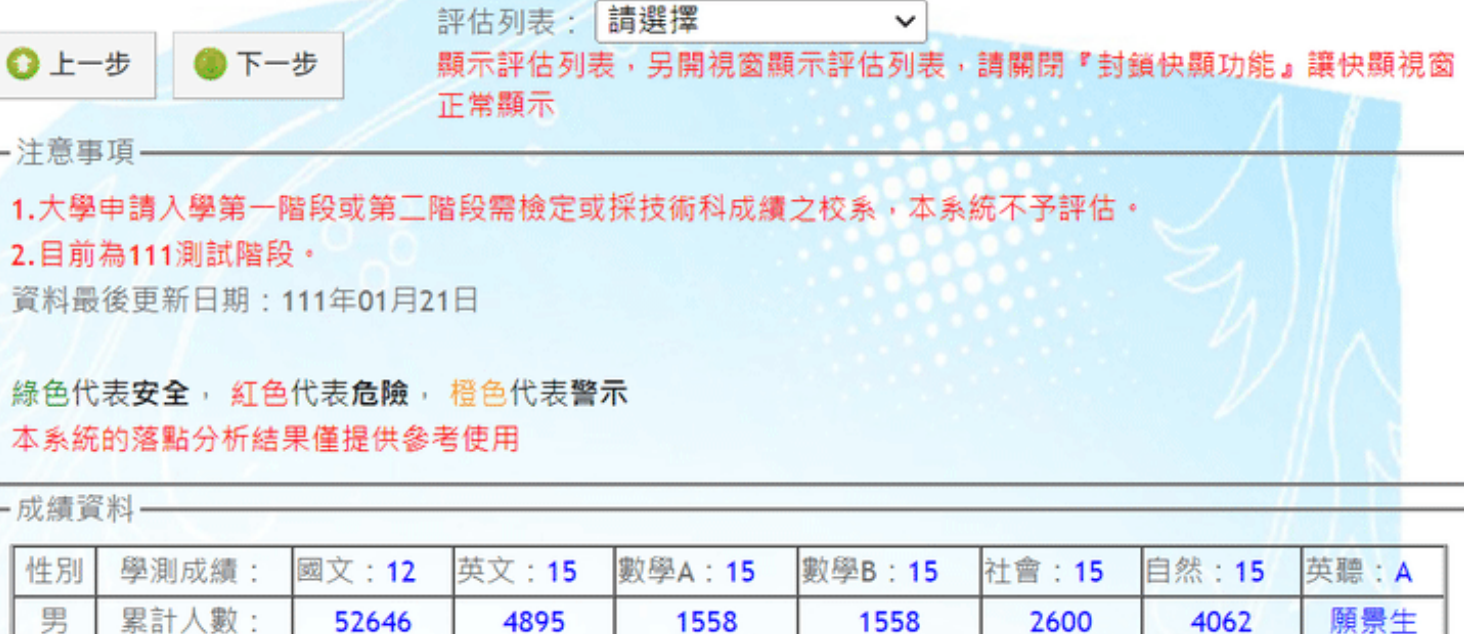

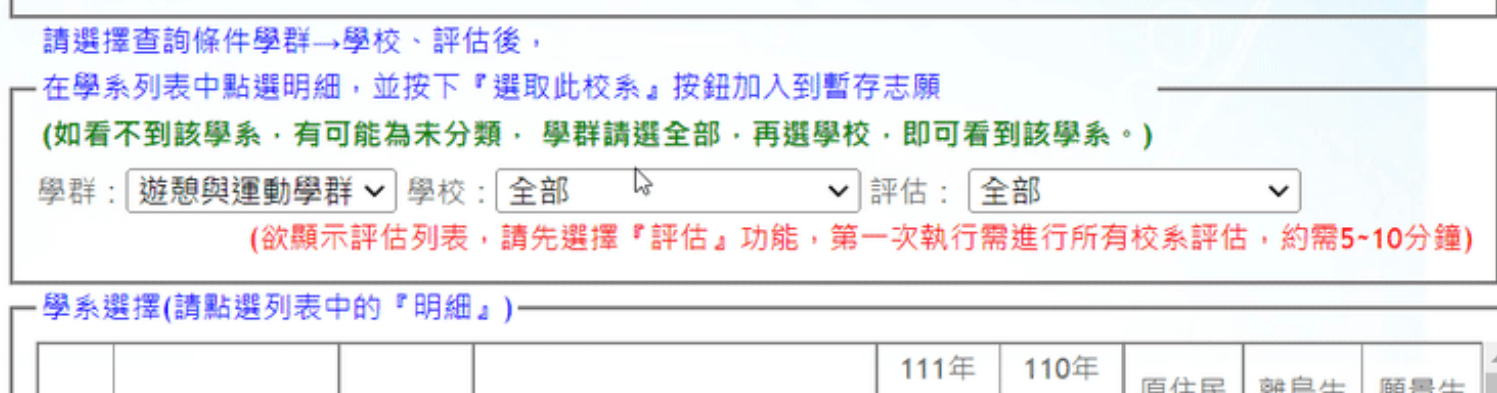

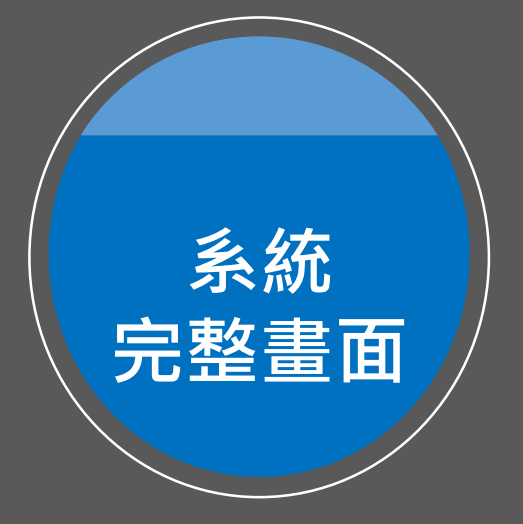

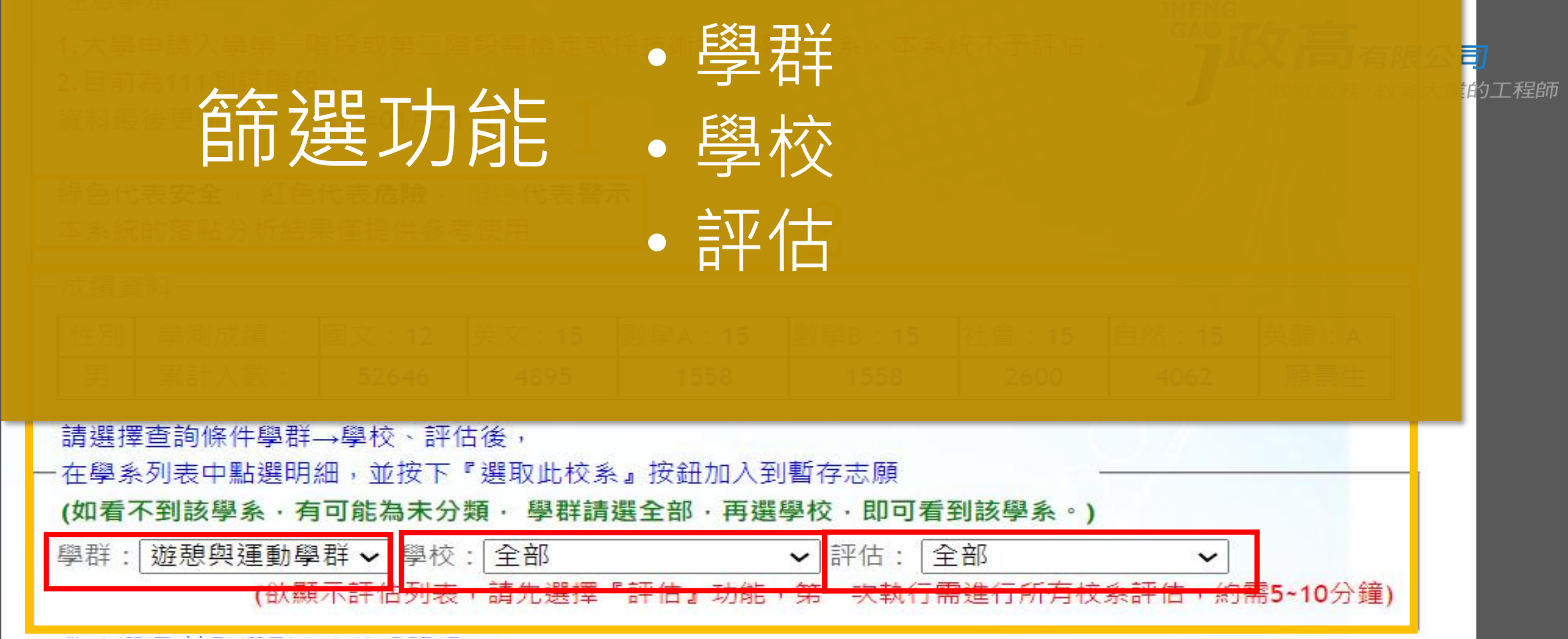

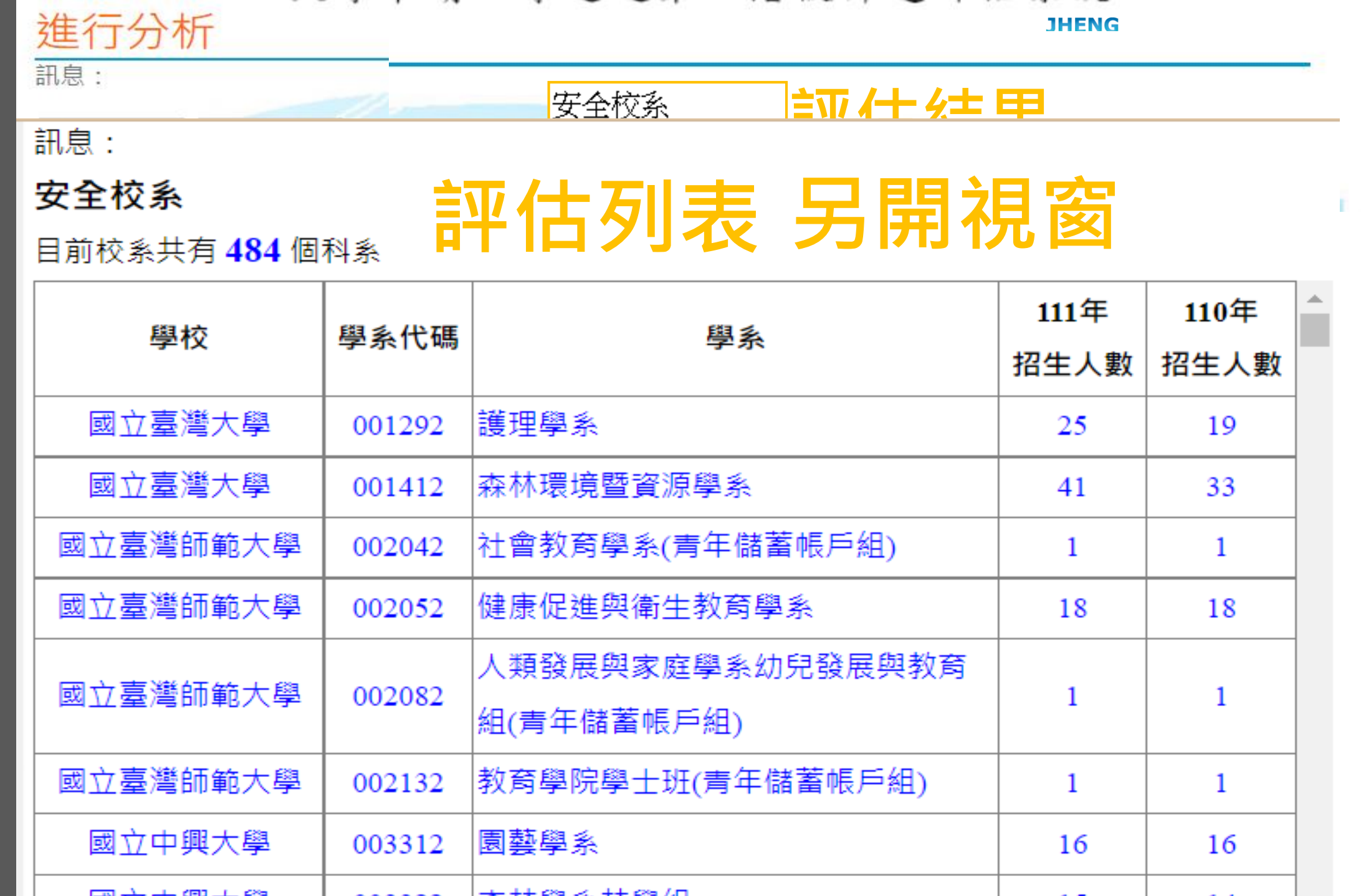

. .

 $\overline{\phantom{a}}$ 

工程師

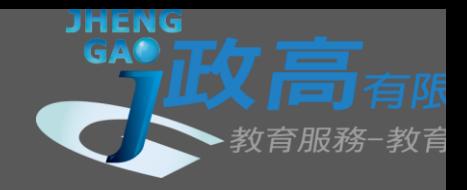

### • 大學有很多學系是不分系,若於系統內查詢不到您要的學系, 學群請選「全部」,再選學校,即可看到該學系。

### 綠色代表安全, 紅色代表危險, 橙色代表警示 本系統的落點分析結果僅提供參考使用

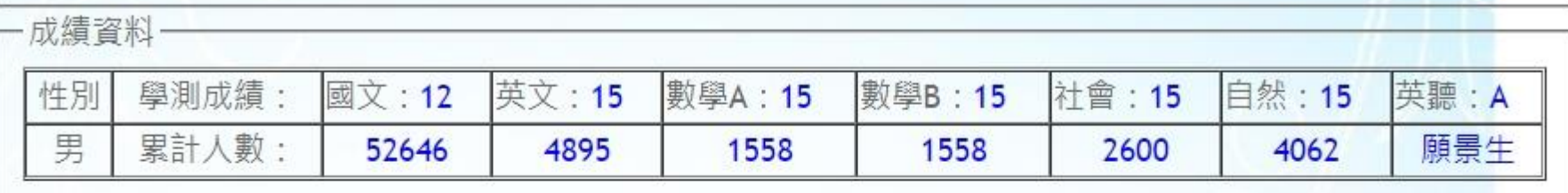

#### 請撰擇查詢條件學群→學校、評估後,

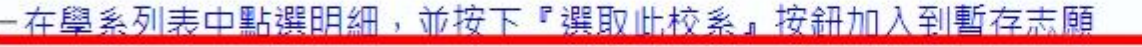

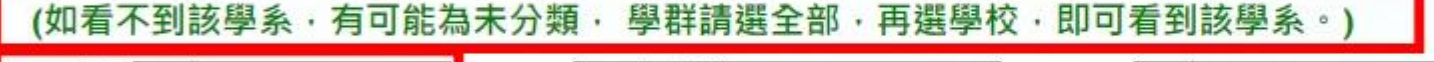

✔ 學校:國立臺灣大學 ↓ |評估:|全部

(微顯示計) 网表,請先選擇『評估』功能,第一次執行需進行所有校系評估,約需5~10分鐘)

 $\checkmark$ 

#### 奥多選擇(請點選別実由的『朋細, )。

學群:全部

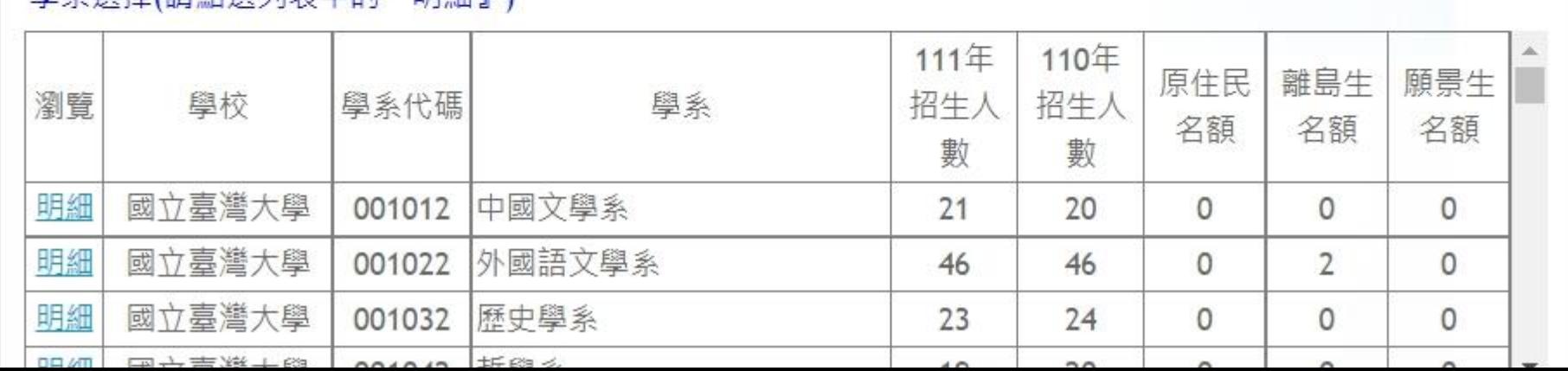

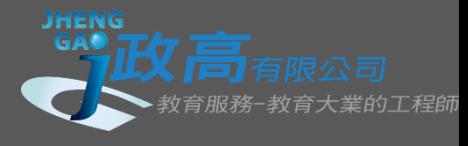

### · 點選各校系的「明細」, 系統會篩選您的學測成績是否通過該 學系的檢定門檻。檢定標準為紅色表示未通過。欲選填該學系 需按「選取此校系」按鈕。

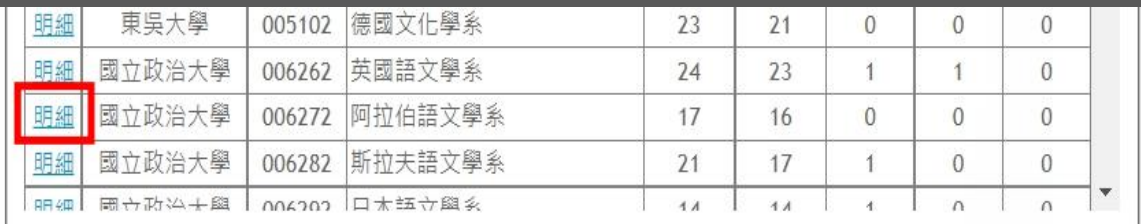

#### 檢定標準與篩選倍率-國立政治大學 - 阿拉伯語文學系 (006272)

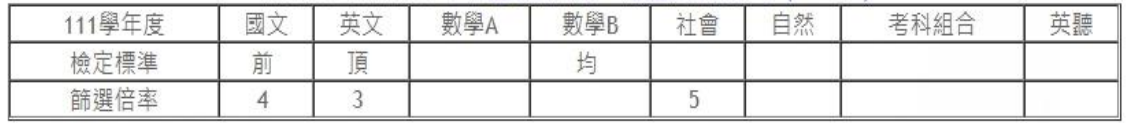

#### 檢定標準為紅色表示未通過

#### 本系統的落點分析結果僅提供參考使用

訊息: **同 撰取此校系** 

#### **誣估结果**,

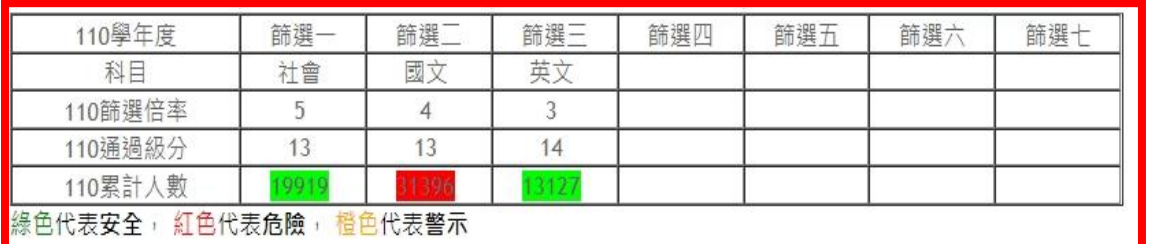

檢定標準通過,無論有無評估結果都可按選取此學系。 本系統落點分析結果僅供參考使用。

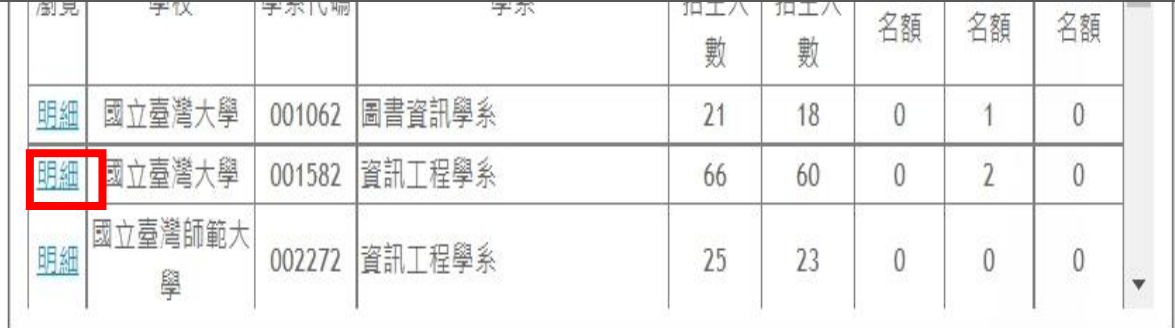

#### 檢定標準與篩選倍率-國立臺灣師範大學 - 資訊工程學系 (002272)

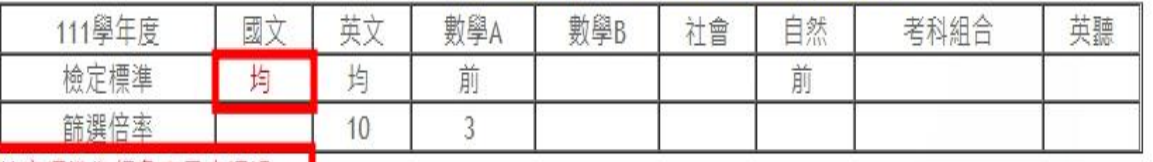

▌檢定標準為紅色表示未通過

#### 本系統的落點分析結果僅提供參考使用

訊息: **同 選取此校系** 

#### ▌評估結果:抱歉!您未通過「檢定標準」,請另選擇其他校系。

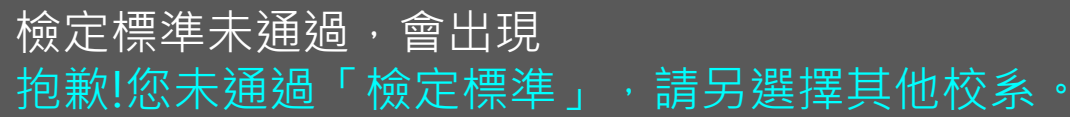

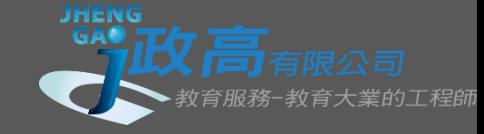

### • 選擇您所想要的志願之後,請按**下一步**。

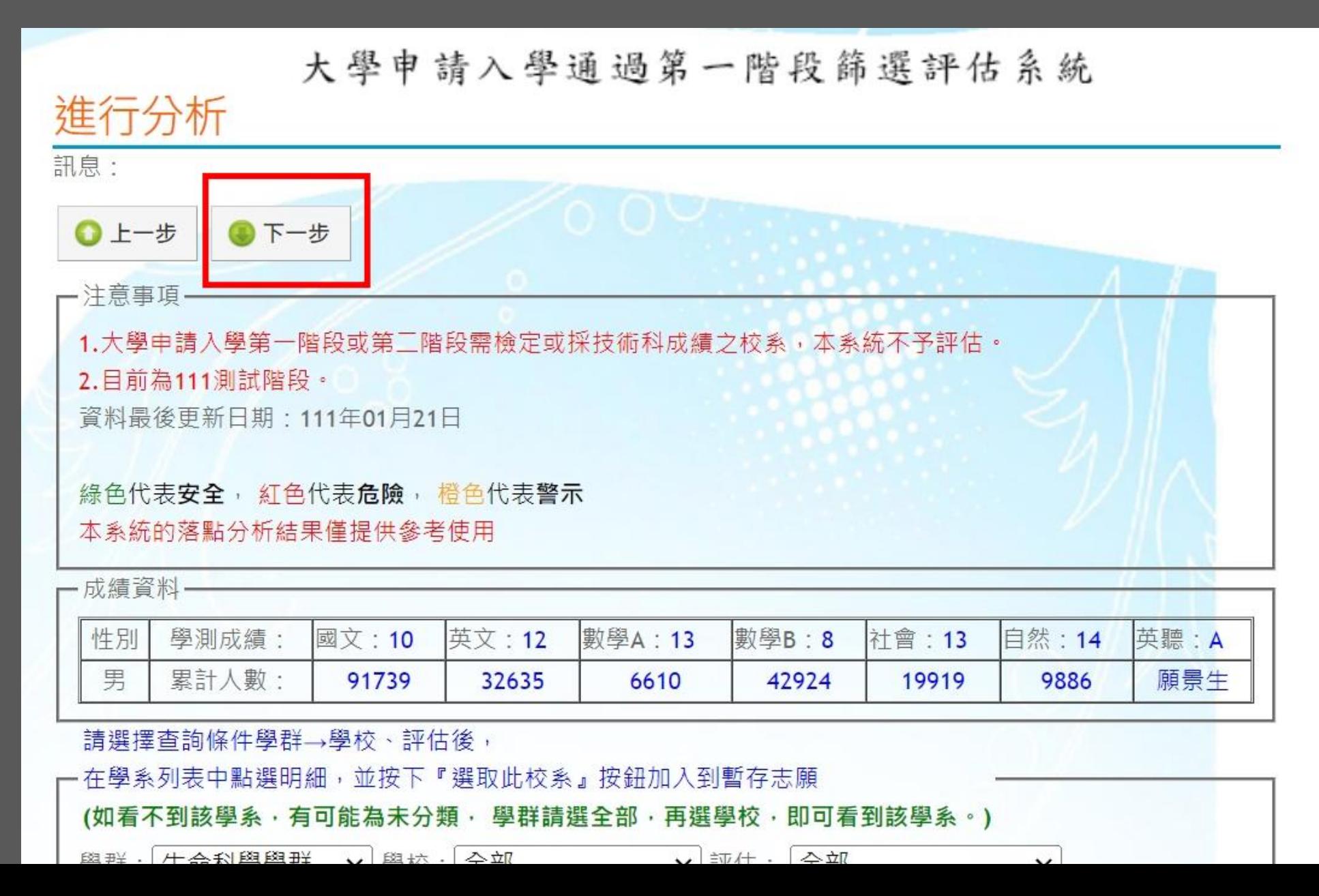

### 分析結果與選取志願

訊息:

 $0$   $t - 5$   $0$   $\overline{t} - 5$ 

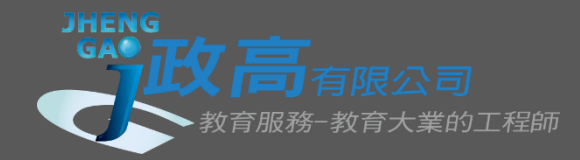

#### 一注意事項

1.大學申請入學第一階段或第三階段需檢定或採技術科成績之校系 2.目前為111測試階段。

資料最後更新日期: 111年01月21日

綠色代表安全, 紅色代表危險, 楷色代表警示 本系統的落點分析結果僅提供参考使用

#### 一成績資料–

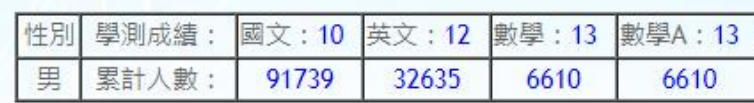

 $\Box$ 

## **於學校設定的系統開放期間內皆可進行以下操作:**

**1.若欲刪除暫存志願,可由此刪除。 2.將校系由「暫存志願」互相移轉到「選取正式志 願」欄位。 3.下載EXCEL檔,做為準備資料參考。**

 $\blacktriangle$ 

 $\overline{\mathbf{V}}$ 

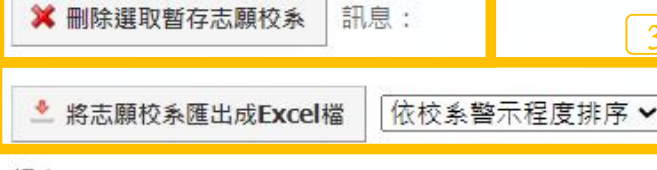

訊息: 暫存志願 撰取正式志願 2國立臺灣大學 圖書資訊學系 國立高雄師範大學 工業設計學系 國立臺灣師範大學 設計學系視覺設計# 國立成功大學 歷史學系 東海大學 電機工程學系 東吳大學 數學系 中原大學 電機資訊學院學士班 中山醫學大學 公共衛生學系 輔仁大學 中國文學系 國立臺灣師範大學 音樂學系 國立臺灣大學\_外國語文學系 靜宜大學 資訊管理學系 (APCS組) 國立成功大學 化學工程學系 國立東華大學 \_公共行政學系 田+++++++BB /LBBs

3

### • 該檔案會帶出簡章資訊,您可以在系統開放期間任意選取科系 志願並下載此檔案與老師或親友討論。 在系統開放截止前,將您要的**6個志願放到「選取至正式志願」 即可完成選填。**

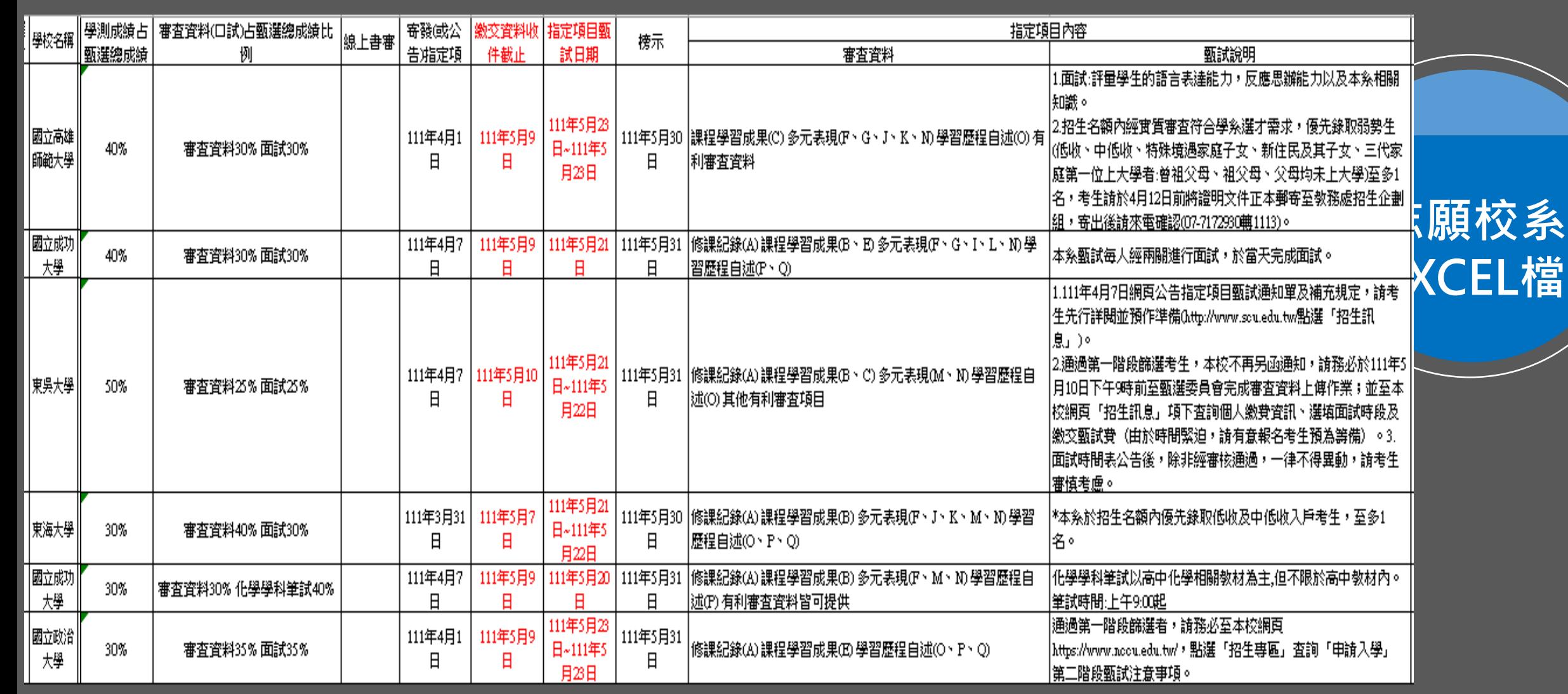

**JHENG** 

**SAPILY 高**有限公司

音服務-教育大業的T程師

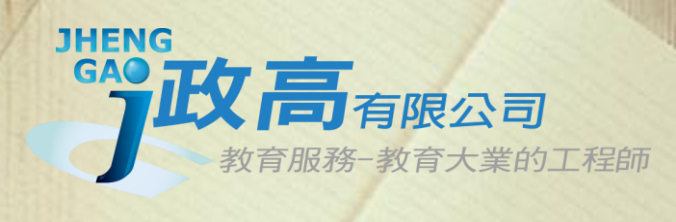

COLOR SLOES

## **THANKS**